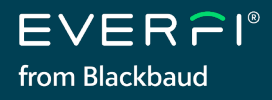

# **Quick Start Guide** *for new educators*

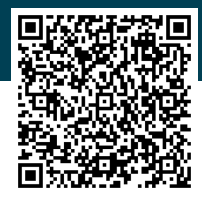

# **Visit [EVERFI.com/NewTeacher](https://platform.everfi.net/new_registration?role=teacher&source=&utm_source=everfi&utm_medium=collateral&utm_campaign=K12-pmk-23-24) to begin**

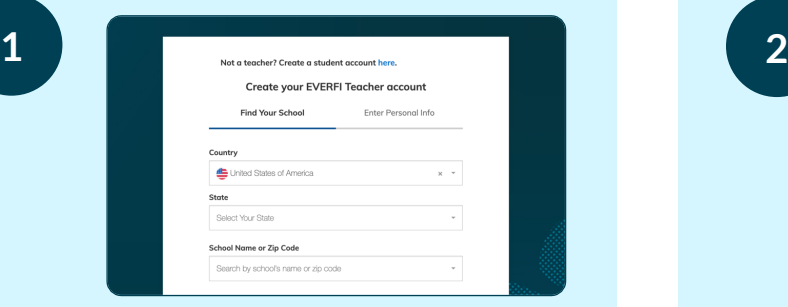

## **LOCATE YOUR SCHOOL**

Select your country & state/province and then search your school name or zip code (if your school isn't listed, click "Can't find your school?").

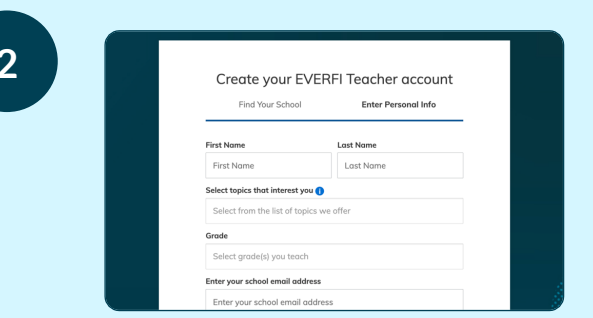

# **CREATE YOUR PROFILE**

Enter your name, select your grade(s) & the topics you're interested in checking out, enter your school email, and then create a password.

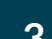

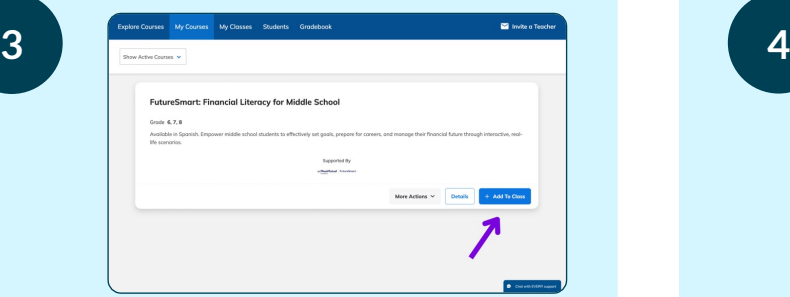

#### **ASSIGN COURSES**

Explore our library of free courses and assign them to your students by clicking "+ Add to Class." If you have already created classes, you'll have the option to add courses to your existing classes.

# **PREVIEW COURSES?**

Experience them for yourself by clicking the "Details" box next to a course and then selecting "Preview Course"

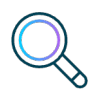

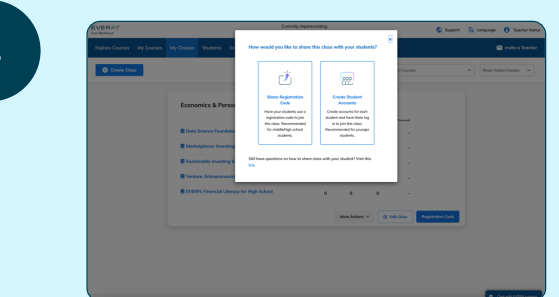

## **GET YOUR STUDENTS STARTED**

Fill out your class profile, add any additional courses, and click "Create Class." Now your students can easily get started by entering their unique registration code at **[EVERFI.com/Student](https://platform.everfi.net/new_registration?role=student)**.

#### **QUESTIONS?**

Click "Chat with EVERFI support" on the bottom right corner of your educator dashboard

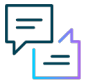

EVERFI from Blackbaud empowers educators to bring realworld learning into the classroom and equip students with the skills they need for success – now and in the future.